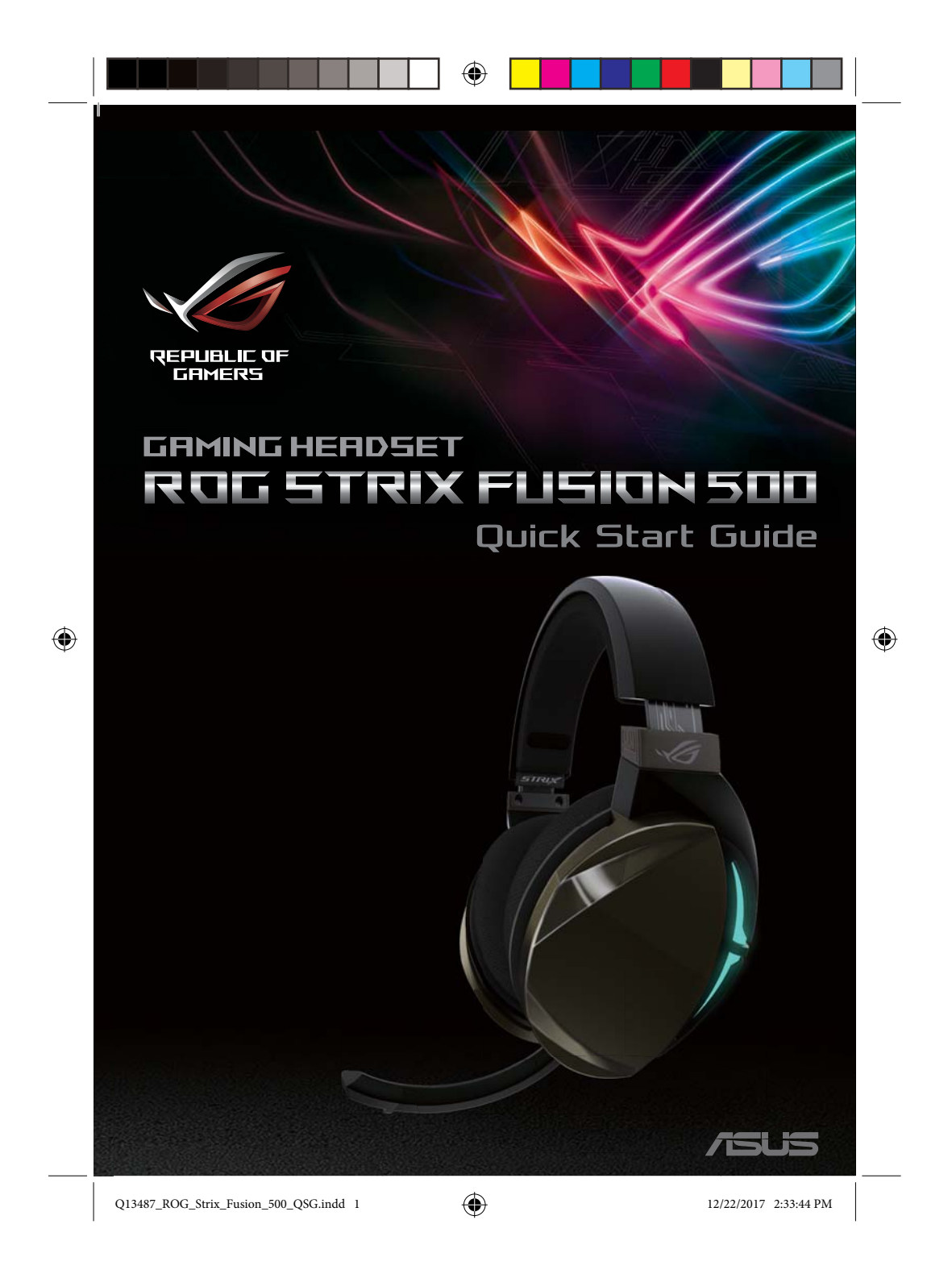

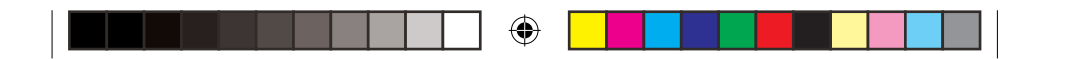

Q13487 / First Edition / September 2017

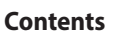

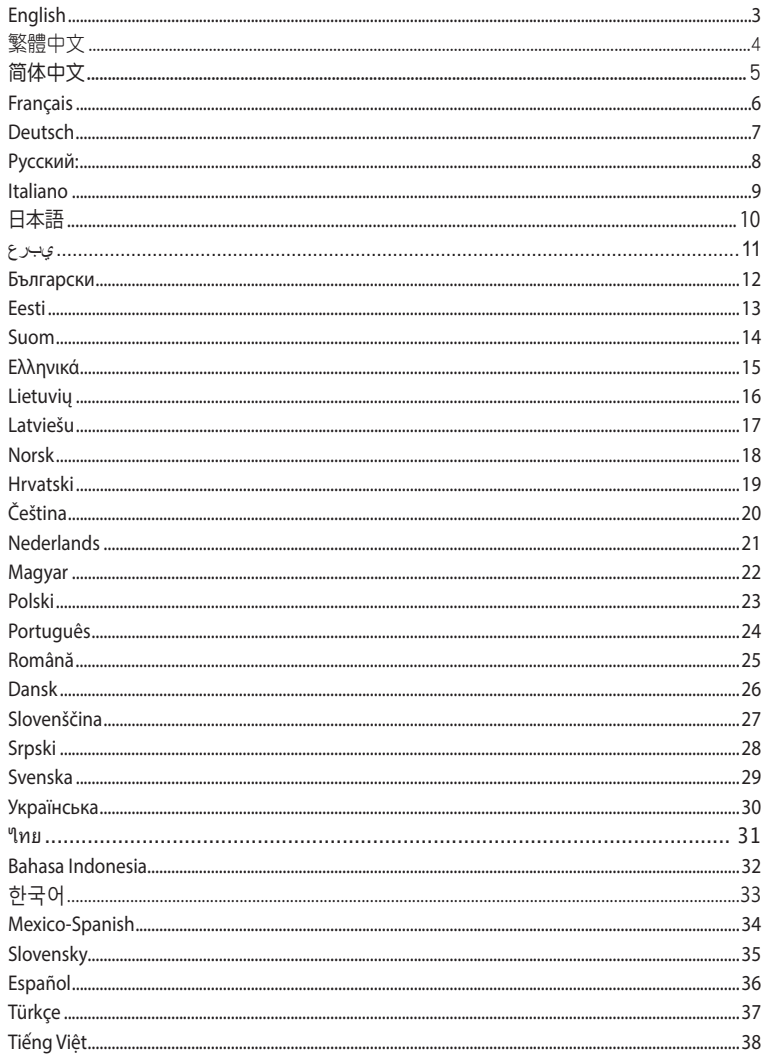

 $\rm Q13487\_ROG\_Strix\_Fusion\_500\_QSG. \\indd\_2$ 

 $\bigoplus$ 

 $12/22/2017$  2:33:44 PM

 $\bigoplus$ 

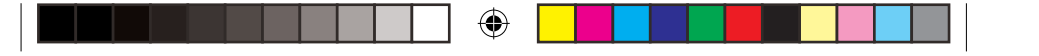

## Gaming HeadsetGAMING HEADSET<br>**ROG STRIX FUSION 500**

#### **Package contents**

- the Taylor Strix Fusion 500 Gaming headset
- 2 x ROG Fusion ear-cushions
- 1 x ROG micro-USB to USB cable
- 1 x Quick start guide
- $\cdot$  1 x Warranty card

#### **System requirements**

- Windows<sup>®</sup> 10 / Windows<sup>®</sup> 8.1 / Windows<sup>®</sup> 7
- Internet connection (for downloading optional software)
- USB port

#### **Getting started**

- To set up your ROG Strix Fusion:
- 1. Connect the USB end of the micro-USB to USB cable to your computer's USB port and the micro-USB end to your headset.
- 2. Download Aura software from http://www.asus.com then install it on your computer.

#### **Device features**

⊕

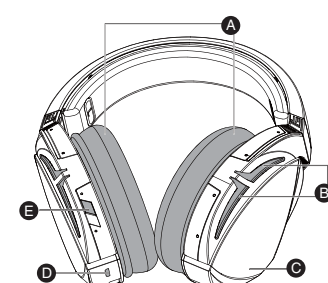

- A. Changeable ear-cushions B. Aura Lighting area
- C. Touch plate
- D. Micro USB 2.0 connector
- E. Virtual surround on/off
- 

#### **Touch Plate Control**

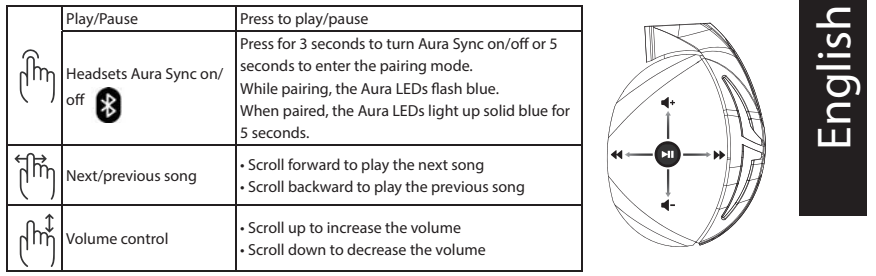

#### ROG STRIX FUSION 3

Q13487\_ROG\_Strix\_Fusion\_500\_QSG.indd 3 12/22/2017 2:33:46 PM

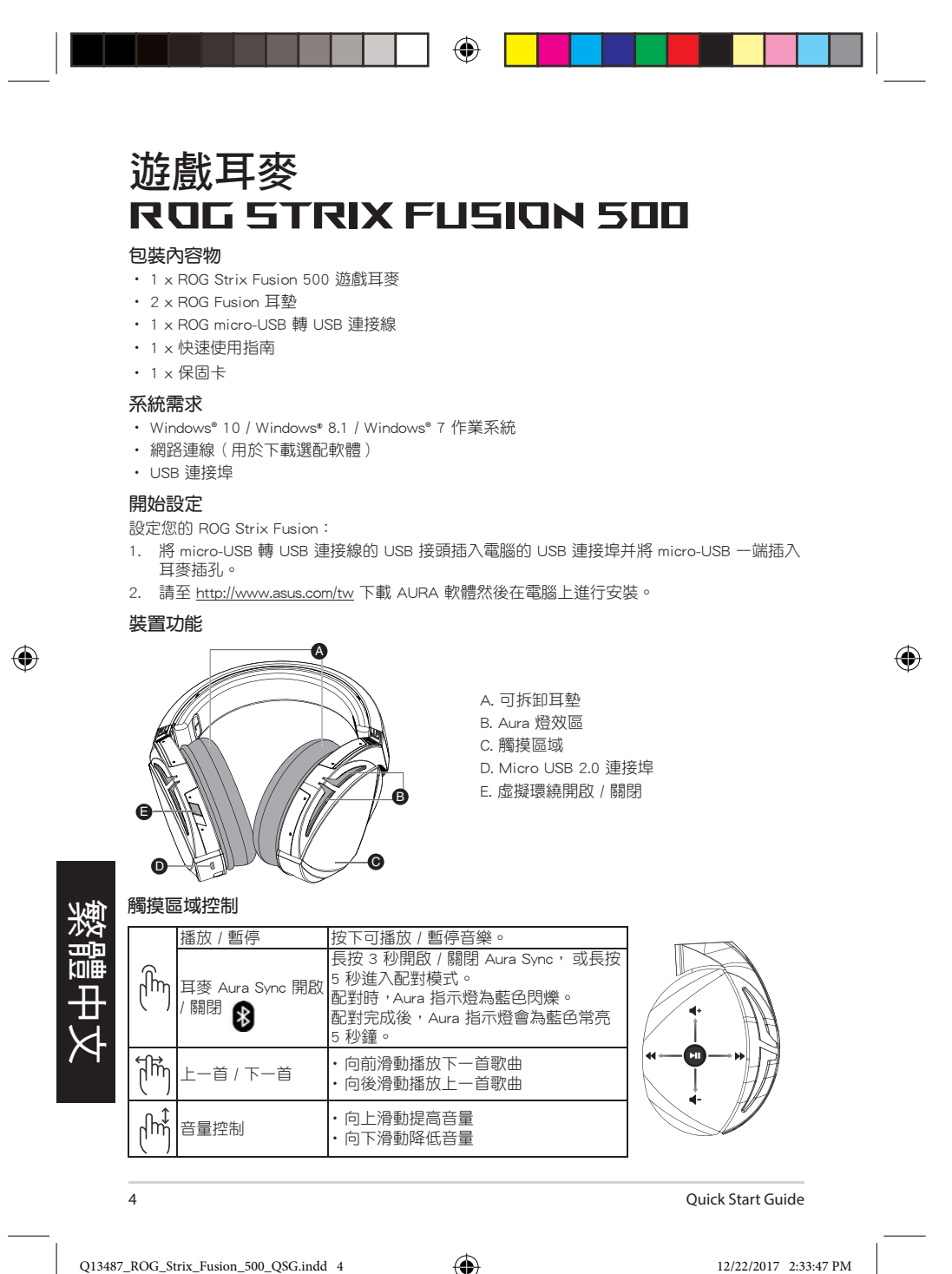

$$
\circledast
$$

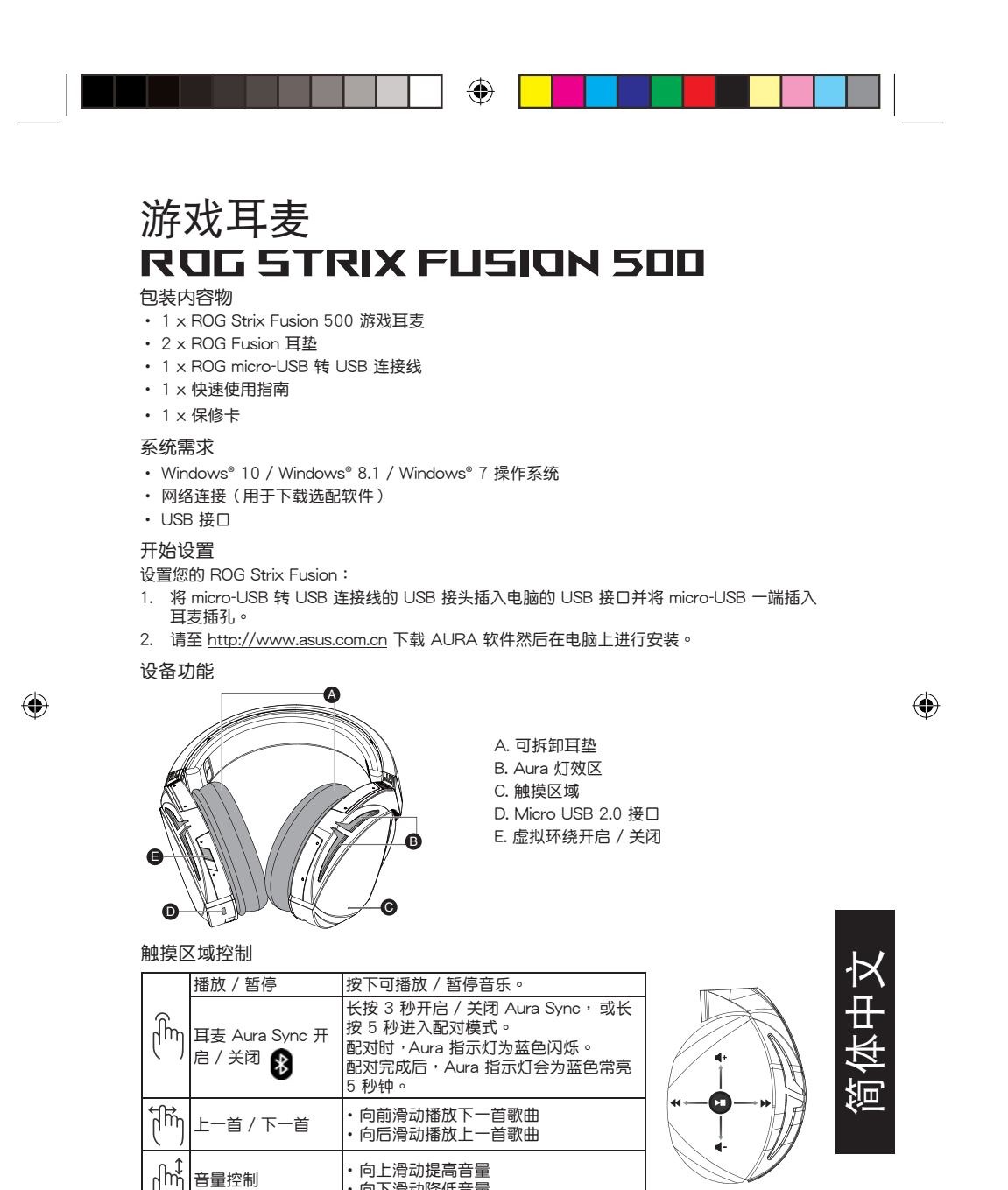

ROG STRIX FUSION 5

Q13487\_ROG\_Strix\_Fusion\_500\_QSG.indd 5 12/22/2017 2:33:49 PM

‧ 向下滑動降低音量

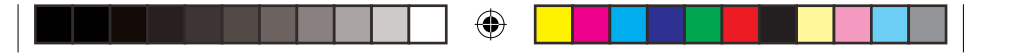

#### **CRSQUE DE JEU** ROG STRIX FUSION 500 Contenu de la boîte

- · 1 x Casque de jeu ROG Strix Fusion 500
- 2 x Coussinets ROG Fusion
- · 1 x Câble micro USB-vers-USB ROG
- · 1 x Guide de démarrage rapide
- · 1 x Carte de garantie
- **Configuration requise**
- Windows<sup>\*</sup> 10 / Windows<sup>\*</sup> 8.1 / Windows<sup>\*</sup> 7
- · Connexion internet (pour le téléchargement de logiciels optionnels)
- · Port USB

⊕

<u>Français</u>

#### Mise en route

- Pour configurer votre ROG Strix Fusion :
- 1. Connectez l'extrémité USB du câble micro USB-vers-USB au port USB de votre ordinateur et l'extrémité micro USB à votre casque.
- 2. Téléchargez et installez le logiciel Aura sur votre ordinateur à partir du site http://www.asus.com.

#### Caractéristiques de l'appareil

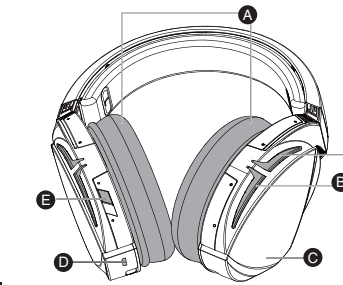

- A. Coussinets interchangeables
- B. Zone d'éclairage Aura
- C. Plaque tactile D. Connecteur micro USB 2.0
- E. Surround virtuel activé/désactivé
- Commandes de la plaque tactile Lecture/Pause Appuyez pour lire ou suspendre la lecture Appuyez pendant 3 secondes pour activer ou désactive la synchronisation Aura et pendant 5 secondes pour Synchronisation Aura  $\int_{\mathbb{R}}$ entrer dans le mode d'association. casque audio activée/ Lors de l'association, les voyants lumineux Aura Cabyw.<br>désactivée clianotent en bleu.

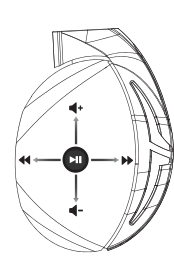

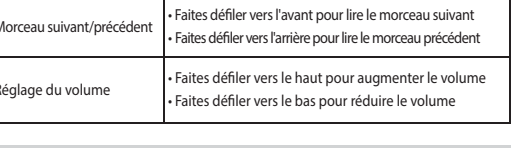

ungha consumante.<br>Une fois l'association terminée, les voyants lumineux Aura deviennent bleu fixe pendant 5 secondes.

Quick Start Guide

Q13487\_ROG\_Strix\_Fusion\_500\_QSG.indd 6

邤

႘ျယ္

 $6\overline{6}$ 

$$
\mathbf{L}^{\mathbf{L}}
$$

12/22/2017 2:33:50 PM

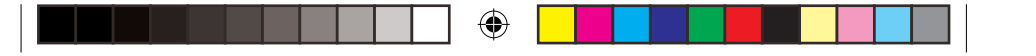

## GRMING-HERDSET ROG STRIX FUSION 500

#### Verpackungsinhalt

- 1 x ROG Strix Fusion 500 Gaming-Headset
- 2 x ROG Fusion Ohrpolsterung im Kopfhörer
- 1 x ROG Micro-USB-zu-USB-Kabel
- 1 x Schnellstartanleitung
- •1 x Garantiekarte

#### Systemvoraussetzungen

- Windows<sup>®</sup> 10 / Windows<sup>®</sup> 8.1 / Windows<sup>®</sup> 7
- · Internetverbindung (für optionale Software-Downloads)
- USB Anschluss

#### **Erste Schritte**

- So richten Sie Ihren ROG Strix Fusion ein:
- 1. Verbinden Sie das USB-Ende des Micro-USB-zu-USB-Kabels mit dem USB-Anschluss Ihres Computers und das Micro-USB-Ende mit Ihrem Kopfhörer.
- 2. Laden Sie die Aura Software unter http://www.asus.com herunter und installieren Sie sie dann auf Ihrem Computer.

#### Gerätefunktionen

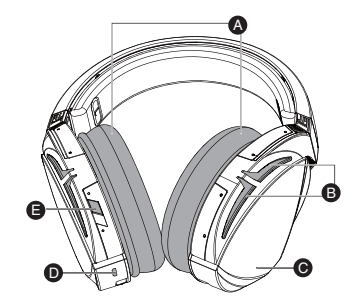

- A. Auswechselbare Ohrpolsterung B. AURA Beleuchtungsbereich C. Touch-Plate
- D. Micro USB 2.0 Anschluss
- E. Virtual Surround (Virtueller Raumklang) ein/aus

#### **Touch-Plate-Steuerung**

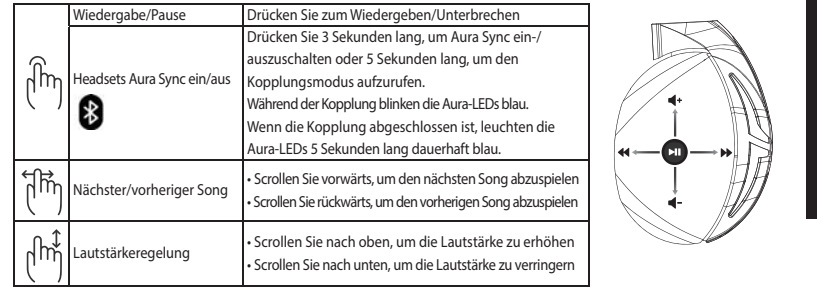

◈

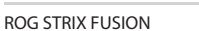

 $\overline{7}$ 

12/22/2017 2:33:52 PM

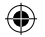

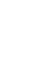

**Deutsch** 

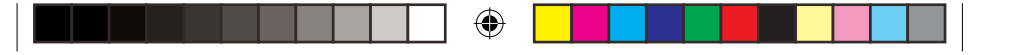

## Гарнитура

## ROG Strix Fusion 500

#### **Комплект поставки**

- Игровая гарнитура ROG Strix Fusion 500
- 2 ушные подушечки ROG Fusion
- Кабель с разъемом micro-USB
- Краткое руководство
- Гарантийный талон

#### **Системные требования**

- Windows 10 / Windows 8.1 / Windows 7
- Подключение к сети Интернет (для загрузки дополнительного программного обеспечения)
- Порт USB

#### **Начало работы**

- Для настройки ROG Strix Fusion:
- ∵.<br>1. Подключите разъем USB кабеля к компьютеру, а разъем micro-USB к гарнитуре.
- 2. Скачайте программное обеспечение Aura с http://www.asus.com и установите его на Ваш компьютер.

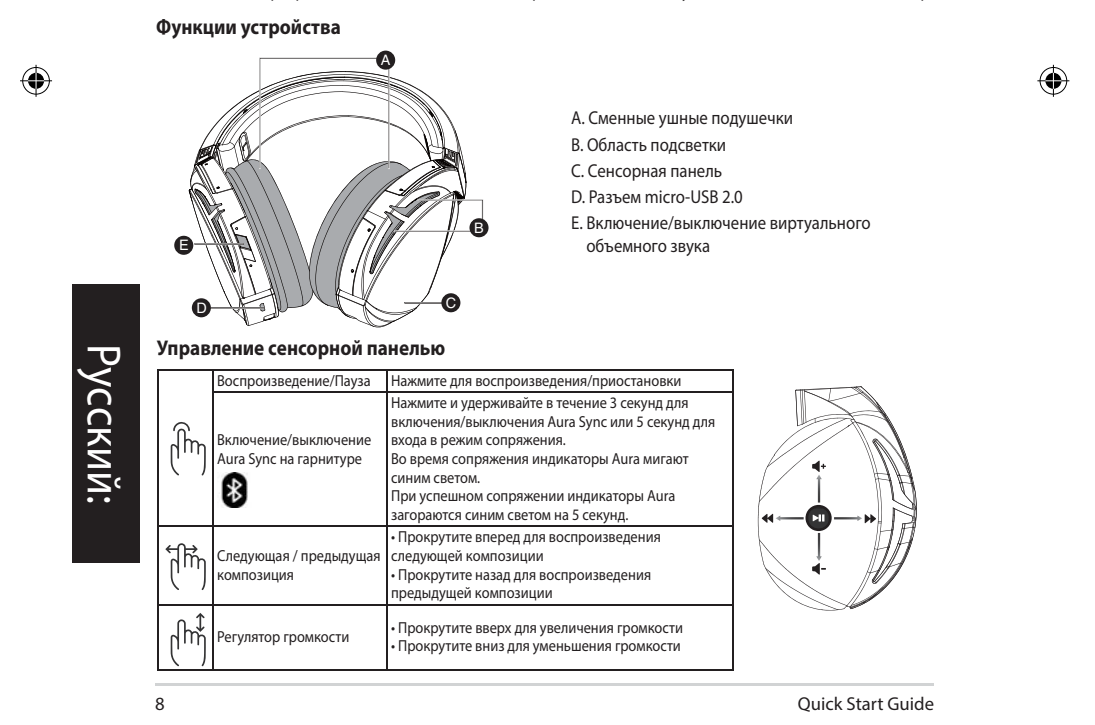

Q13487\_ROG\_Strix\_Fusion\_500\_QSG.indd 8 12/22/2017 2:33:53 PM

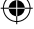

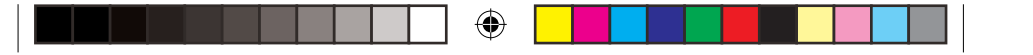

### **CUFFIE GRMING ROG STRIX FUSION 500**

#### Contenuto della confezione

- •1 x Headset gaming ROG Strix Fusion 500
- 2 x Cuscinetti auricolari
- 1 x Cavo ROG micro-USB > USB
- 1 x Guida rapida
- · 1 x Certificato di garanzia

#### Requisiti di sistema

- Windows® 10 / Windows® 8.1 / Windows® 7
- Connessione ad Internet (per il download di software opzionale)

• Porta USB

#### Per iniziare

- Per installare il vostro ROG Strix Fusion:
- 1. Collegate l'estremità USB del cavo micro-USB > USB ad una porta USB del vostro computer e l'estremità micro-USB al vostro headset.
- 2. Scaricate il software Aura da http://www.asus.com quindi installatelo sul vostro computer.

#### Funzionalità dei dispositivo

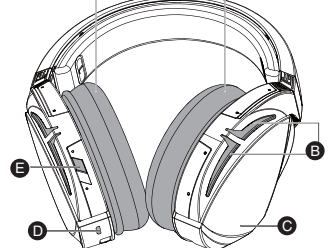

- A. Cuscinetti auricolari sostituibili B. Area di illuminazione Aura
- C. Superficie touch
- 
- D. Connettore micro-USB 2.0
- E. Surround virtuale on/off

#### Comandi della superficie touch

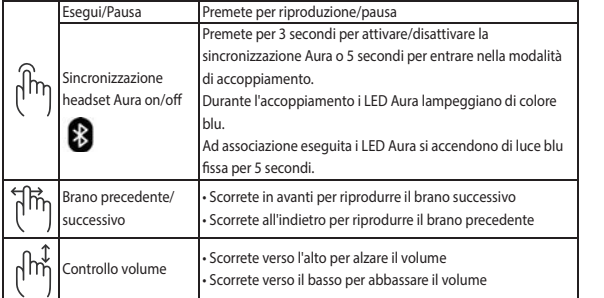

◈

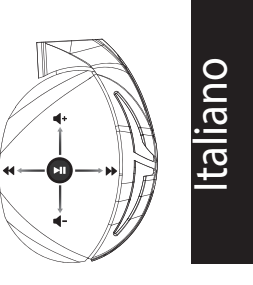

**ROG STRIX FUSION** 

Q13487\_ROG\_Strix\_Fusion\_500\_QSG.indd 9

 $\overline{9}$ 

12/22/2017 2:33:55 PM

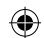

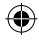

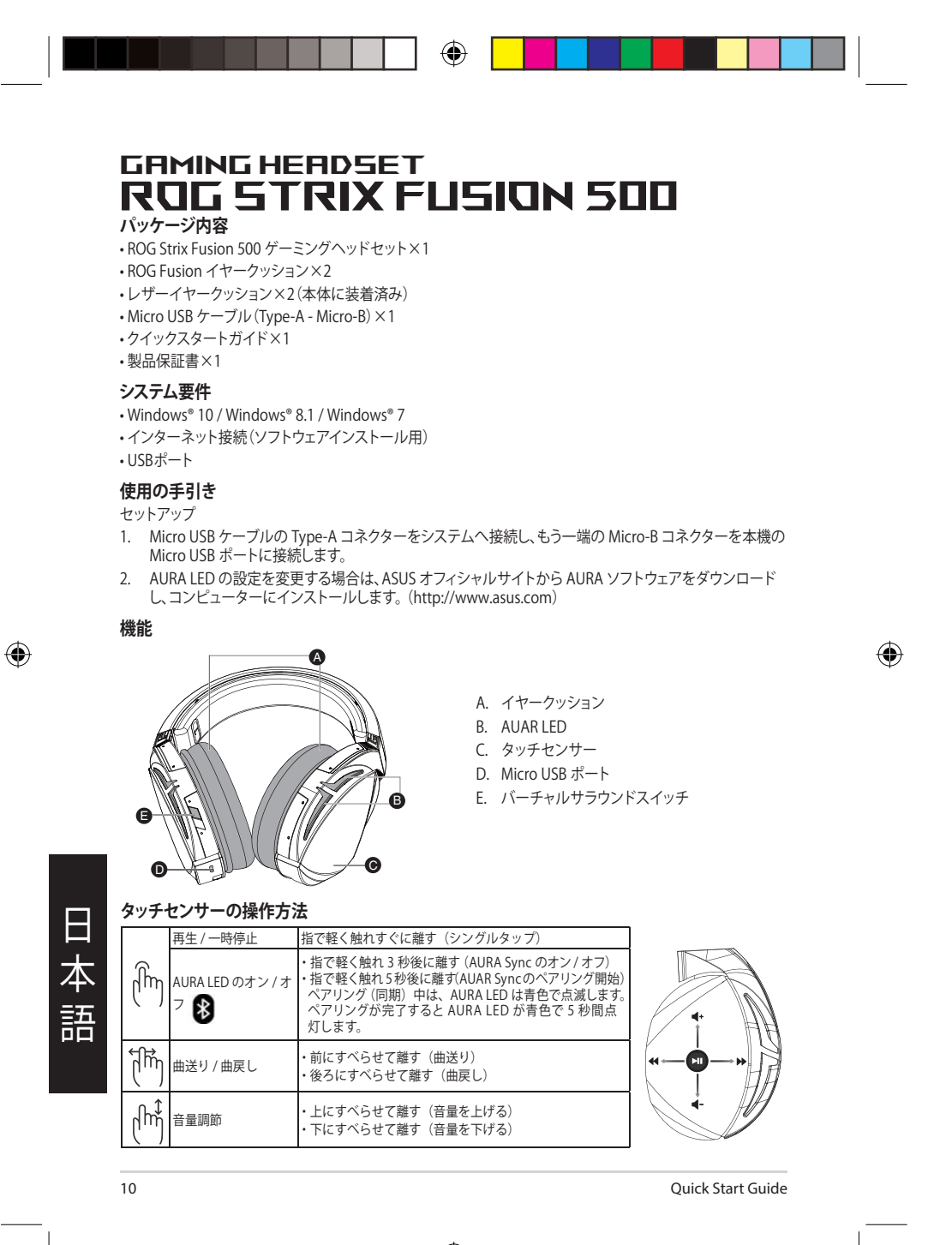

Q13487\_ROG\_Strix\_Fusion\_500\_QSG.indd 10 12/22/2017 2:33:56 PM

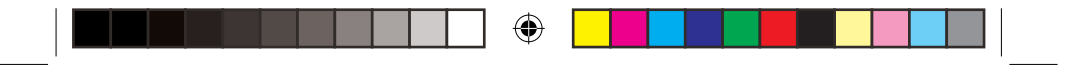

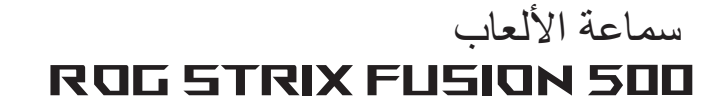

#### محتويات العبوة

- عدد 1 سماعة ألعاب ROG Strix Fusion 500
	- عدد 2 وسادة أذن ROG Fusio
- عدد 1 كبل micro-USB إلى USB من ROG
	- عدد 1 دلیل تشغیل سریع
		- عدد 1 ضمان

#### متطلبات النظام

- Windows® 10 / Windows® 8.1 / Windows® 7 • اتصال بالإنترنت (لتنزيل البرامج الاختيارية)
	- منفذ USB

البدء

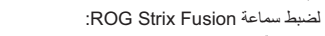

- 1. وصَّل طرف USB الخاص بكبل micro-USB إلى USB بمنفذ USB الموجود بحاسوبك وطرف micro-USB
	- ۔<br>بالسماعة<sub>.</sub>
	- 2. قم بتنزيل برنامج AURA من http://www.asus.com ثم قم بتثبيته على حاسوبك.

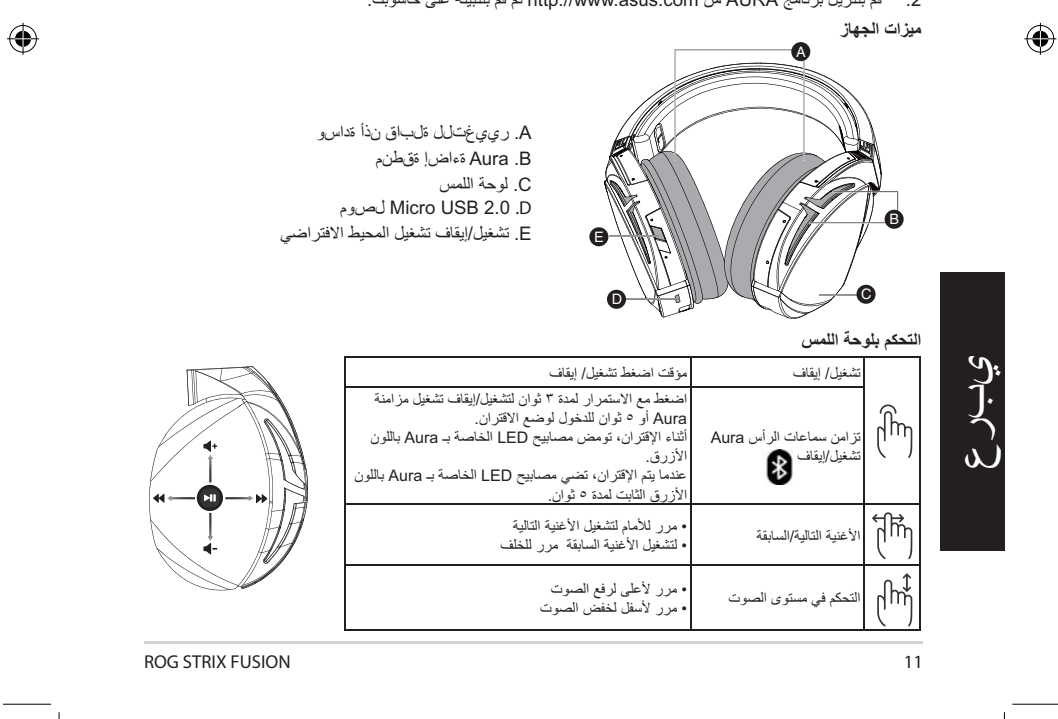

12/22/2017 2:33:57 PM

Q13487\_ROG\_Strix\_Fusion\_500\_QSG.indd 11

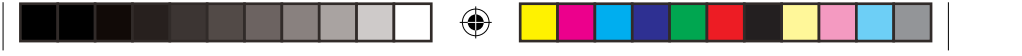

# Геймърски слушалки с микрофон **ROG STRIX FUSION 500**

#### **Съдържание на пакета**

- 1 х геймърски слушалки с микрофон ROG Strix Fusion 500
- 2 х възглавнички ROG Fusion
- 1 х ROG micro-USB към USB кабел • 1 х ръководство за бърз старт
- 
- 1 х гаранция

#### **Изисквания към системата**

#### • Windows<sup>®</sup> 10 / Windows<sup>®</sup> 8.1 / Windows<sup>®</sup> 7

• интернет връзка (за изтегляне на допълнителен софтуер)

епр $\stackrel{\ldots}{\text{enpe}}$ 

 $\cdot$  USB  $\overline{p}$ 

#### **Първи стъпки**

⊕

- За настройка на ROG Strix Fusion:
- 1. Свържете USB края на micro-USB към USB кабела към USB порта на Вашия компютър, а micro-USB края към Вашите слушалки.
- 2. Изтеглете софтуера AURA от http://www.asus.com, след което го инсталирайте на Вашия компютър.

**Функции на устройството**

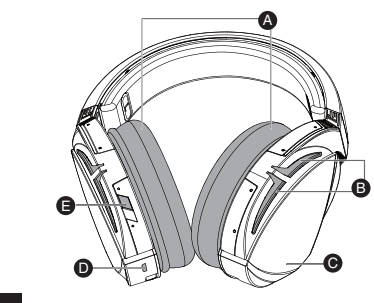

- А. Сменяема възглавничка
- В. Зона с подсветка Aura
- С. Сензорен панел
- D. Micro USB 2.0 конектор
- Е. Виртуален съраунд вкл./изкл.изкл

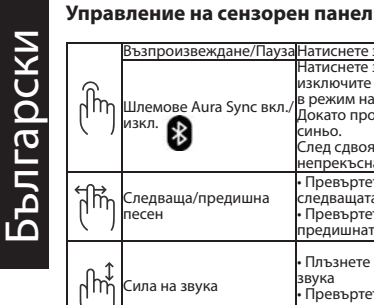

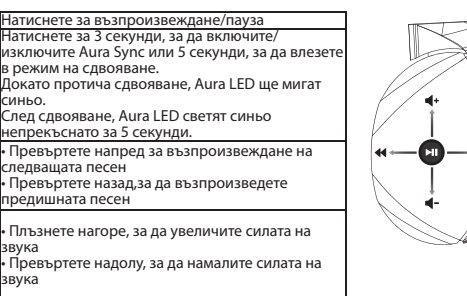

12 Quick Start Guide

Q13487\_ROG\_Strix\_Fusion\_500\_QSG.indd 12 12/22/2017 2:33:59 PM

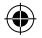

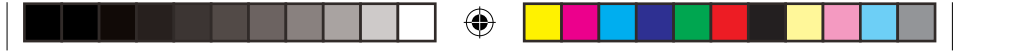

# Mänguri kõrvaklapid ROG STRIX FUSION 500

#### Pakendi sisu

- · Mänguri kõrvaklapid ROG Strix Fusion 500, 1 tk
- Kõrvaklapid ROG Fusion, 2 tk
- Mikro-USB liitmikuga USB-kaabel 1 tk
- Kasutusjuhend, 1 tk
- · Garantiitunnistus, 1 tk

#### Nõuded süsteemile

- Windows® 10 / Windows® 8.1 / Windows® 7
- · Internetiühendus (lisatarkvara allalaadimiseks)
- USB pesa

#### **Alustamine**

- ROG Strix Fusioni alghäälestamiseks tehke järgmist:
- 1. Ühendage mikro-USB USB otsik oma arvuti USB-pessa ja mikro-USB teine otsik kõrvaklappid-
- esse.
- 2. Kodulehelt http://www.asus.com laadige oma arvutisse alla AURA tarkvara.
- Seadme andmed

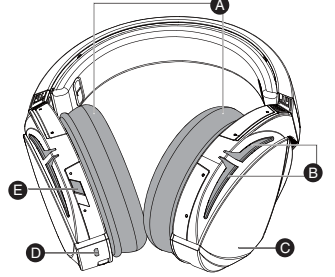

- A. Vahetatav kõrvapadi B. Aura tulede ala
- 
- C. Puuteplaat
- D. Mikro-USB 2.0 pistik
- E. Virtuaalse ringheli sisse/välja lülitamine

#### Puuteplaadiga juhtimine

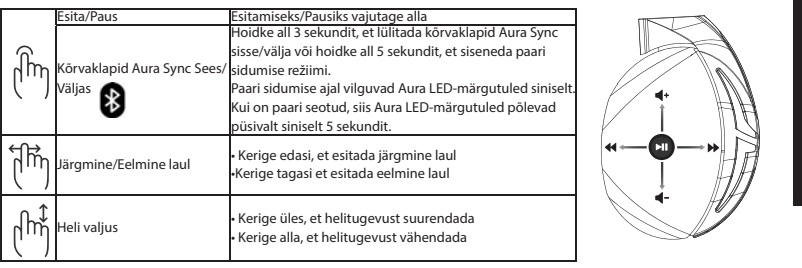

**ROG STRIX FUSION** 

 $13$ 

Eesti

◈

12/22/2017 2:34:00 PM

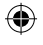

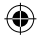

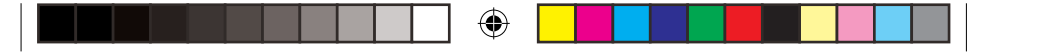

## **PELIKUULOKKEET** ROG STRIX FUSION 500

- Pakkauksen sisältö
- 1 x ROG Strix Fusion 500 -pelikuulokkeet
- 2 x ROG Fusion korvatyyny
- 1 x ROG micro-USB USB-kaapeli
- 1 x Pikaopas
- · 1 x Takuu

#### Järjestelmävaatimukset

- Windows<sup>\*</sup> 10 / Windows<sup>\*</sup> 8.1 / Windows<sup>\*</sup> 7
- · Internet-yhteys (valinnaisen ohjelmiston lataamista varten)
- USB-portti

#### Näin pääset alkuun

- ROG Strix Fusion kuulokkeiden asentaminen:
- 1. Liitä micro-USB USB-kaapelin USB-pää tietokoneen USB-porttiin ja micro-USB-pää kuulokkeisi
	- in.
- 2. Lataa AURA-ohjelmisto osoitteesta http://www.asus.com ja asenna se tietokoneeseen..
- Laitteen ominaisuudet

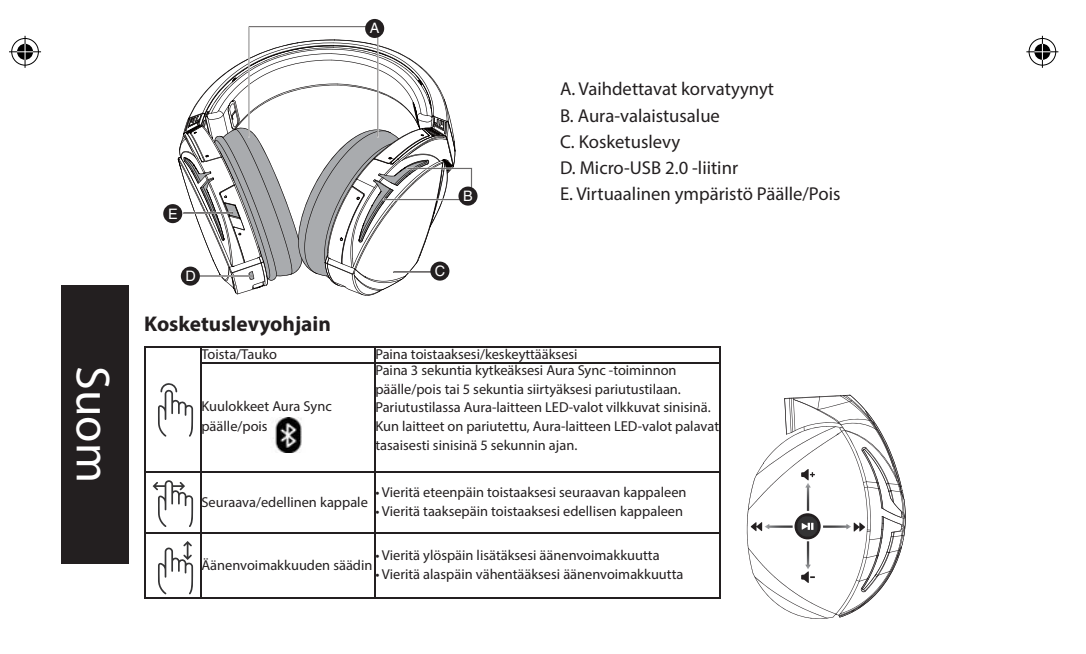

 $14$ 

◈

12/22/2017 2:34:01 PM

Quick Start Guide

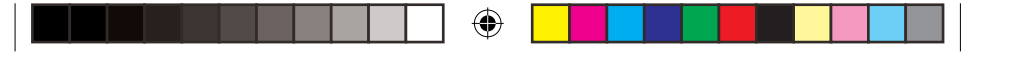

## **GRMING HERDSET** GAMING HEADSET<br>**ROG STRIX FUSION 500**

**Περιεχόμενο συσκευασίας** to the state of the state of the state of the state of the state of the state of the state of the state of the state of the state of the state of the state of the state of the state of the state of the state of the state

- 
- 2 x μαξιλαράκια αυτιών ROG Fusion • 1 x καλώδιο ROG micro-USB σε USB
- 1 x εγχειρίδιο γρήγορης εκκίνησης
- 
- **.** 1 x εγγύηση

#### **Απαιτήσεις συστήματος**

- Windows<sup>®</sup> 10 / Windows<sup>®</sup> 8.1 / Windows<sup>®</sup> 7
- Σύνδεση στο διαδίκτυο (για τη λήψη προαιρετικού λογισμικού)
- $\cdot$  Θύρα USB

#### **Ξεκινώντας**

⊕

- Για να ρυθμίσετε τα ακουστικά ROG Strix Fusion:
- 1. Συνδέστε το άκρο USB του καλωδίου micro-USB σε USB στη θύρα USB του υπολογιστή σας και το άκρο micro-USB στα ακουστικά.
- 2. Πραγματοποιήστε λήψη του λογισμικού AURA από τη διεύθυνση http://www.asus.com και, στη συνέχεια, εγκαταστήστε το στον υπολογιστή σας.

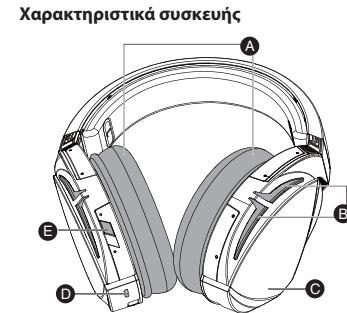

- A. Αντικαταστάσιμο μαξιλαράκι αυτιών
- B. Φωτεινές ενδείξεις Aura
- C. Επιφάνεια αφής
- D. Θύρα Micro USB 2.0
- E. Ενεργοποίση/απενεργοποίηση Virtual surround

#### **Έλεγχος επιφάνειας αφής**

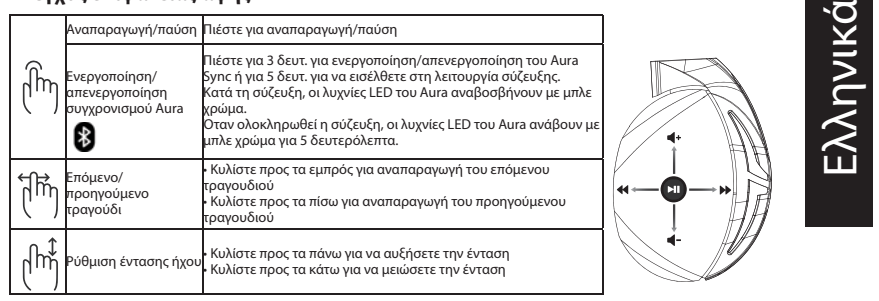

ROG STRIX FUSION 15

Q13487\_ROG\_Strix\_Fusion\_500\_QSG.indd 15 12/22/2017 2:34:03 PM

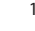

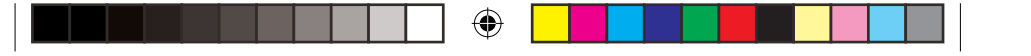

# Žaidimų ausinės zaldimų ausinės<br>**ROG STRIX FUSION 500**

#### **Pakuotės turinys**

- 1 x "ROG Strix Fusion 500" žaidimų ausinės
- 2 x "ROG Fusion" ausiniy pagalvėlės
- 1 x ROG micro USB-USB jungties laidas
- 1 x Trumpasis darbo pradžios žinynas
- $\cdot$  1 x Garantija

#### **Reikalavimai sistemai**

- Windows<sup>®</sup> 10 / Windows<sup>®</sup> 8.1 / Windows<sup>®</sup> 7
- Interneto ryšys (papildomai programinei įrangai atsisiųsti)
- USB lizdas

#### **Pradžia**

- Norėdami nustatyti savo "ROG Strix Fusion":
- 1. Prijunkite micro USB-USB jungties laido USB galą prie kompiuterio USB lizdo, o micro USB galą prie ausinių.
- 2. Atsisiųskite AURA programinę įrangą iš http://www.asus.com, tada įdiekite ją savo kompiuteryje.

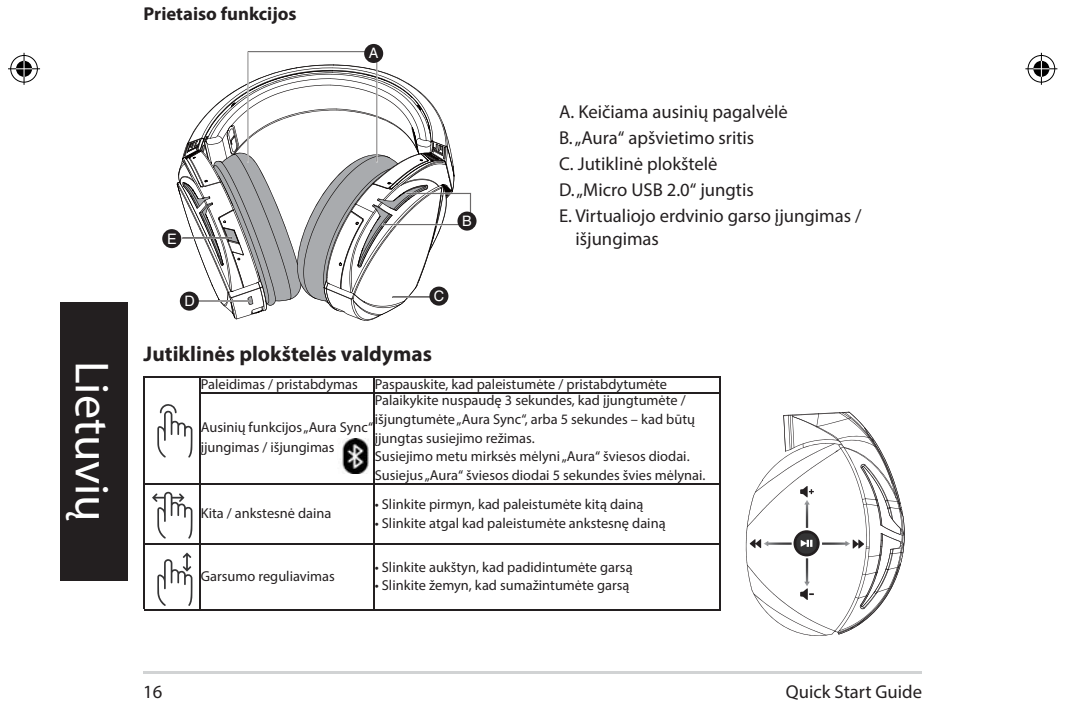

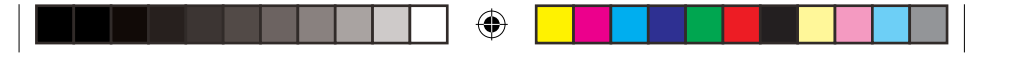

# Spēļu austiņas<br>ROG STRIX FUSION 500

#### Komplekta saturs

- · 1 x ROG Strix Fusion 500 spēļu austiņas
- 2 x ROG ādas auss spilventiņš
- 1 x ROG mikro-USB > USB kabelis
- · 1 x Norādījumi ātrai darba uzsākšanai
- 1 x Garantija

#### Sistēmas prasības

- Windows® 10 / Windows® 8.1 / Windows® 7
- · Interneta savienojums (izvēles programmatūras lejupielādei)

· USB pieslēgvieta

- Darba sākšana
- ROG Strix Fusion iestatīšana.
- 1. Pievienojiet mikro-USB > USB kabeļa USB galu pie datora USB pieslēgvietas un mikro-USB galu pie austiņām.
- 2. Lejupielādējiet AURA programmatūru no http://www.asus.com un instalējiet to datorā.
- lerīces funkcijas

⊕

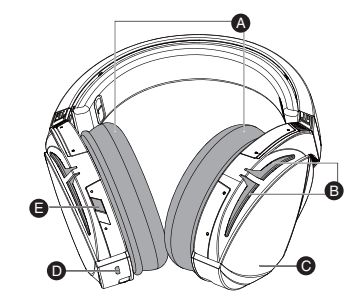

- A. Nomaināms auss spilventiņš
- B. AURA apgaismojums
- C. Skårienpläksne
- D. Mikro USB 2.0 pieslēgvieta
- E. Virtuālā 'surround' skaņa ieslēgta/ izslēgta

#### Skārienplāksnes vadība

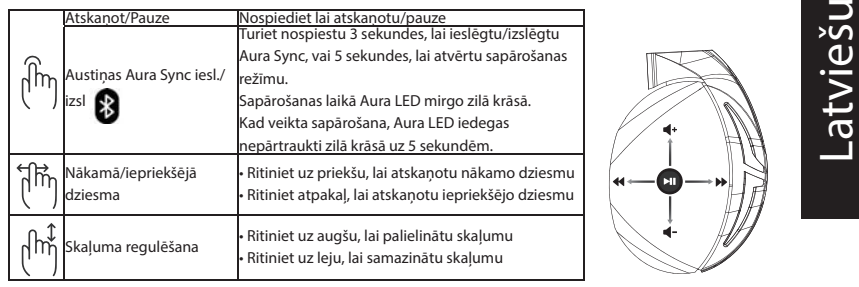

**ROG STRIX FUSION** 

Q13487\_ROG\_Strix\_Fusion\_500\_QSG.indd 17

 $17$ 

12/22/2017 2:34:06 PM

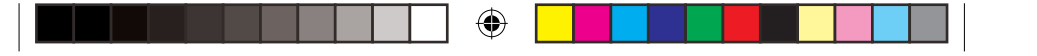

## SPILL-HODESETT ROG STRIX FUSION 500

#### **Pakkens innhold**

- 1 stk. ROG Strix Fusion 500 spill-hodesett
- 2 stk. ROG Fusion øreputer
- · 1 stk. ROG micro-USB-til-USB-kabel
- · 1 stk. Hurtigstartveiledning
- · 1 stk. Garanti

#### Systemkrav

- Windows<sup>\*</sup> 10 / Windows<sup>\*</sup> 8.1 / Windows<sup>\*</sup> 7
- · Internett-tilkobling (for å laste ned valgfri programvare)
- USB-port
- Komme i gang
- Slik setter du opp ROG Strix Fusion:
- 1. Koble USB-enden av micro USB-til-USB-kabelen til datamaskinens USB-port og micro USB-enden til hodesettet.

A. Utskiftbar ørepute B. Aura Lighting-område C. Berøringsplate D. Micro USB 2.0-kontakt E. Virtual surround on/off

2. Last ned AURA-programvaren fra http://www.asus.com, og installer den på datamaskinen.

#### **Enhetens funksjoner**

⊕

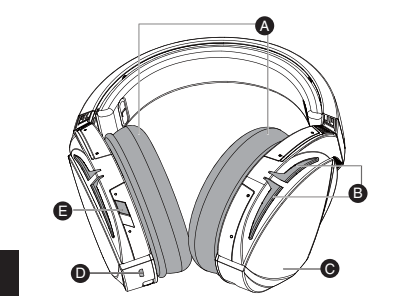

#### Berøringsplatekontroll

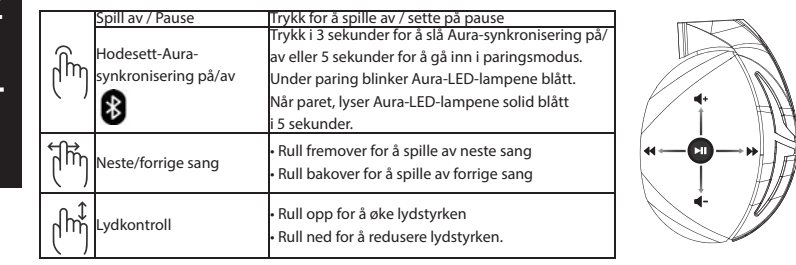

18

**NOTSK** 

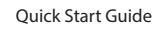

Q13487\_ROG\_Strix\_Fusion\_500\_QSG.indd 18

◈

12/22/2017 2:34:07 PM

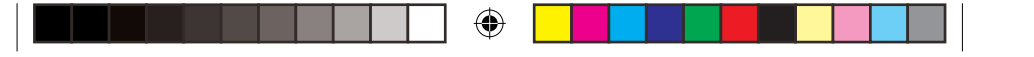

# Naglavne slušalice za igre<br>ROG STRIX FLISION 500

#### Sadržaj pakiranja

- · 1 x bežične slušalice za igranje ROG Strix Fusion 500
- · 2x Jastučić za uši ROG Fusion
- 1 x micro-USB na USB kabel ROG
- · 1 x vodič za brzi početak rada
- $\cdot$  1 x jamstvo

#### Preduvjeti sustava

• Windows<sup>®</sup> 10 / Windows<sup>®</sup> 8.1 / Windows<sup>®</sup> 7

· Internetska veza (za preuzimanje dodatnog softvera)

· USB priključak

Početak rada

- Podešavanje za ROG Strix Fusion:
- 1. Spojite USB kraj micro-USB na USB kabela na USB priključak računala, a micro-USB kraj kabela<br>na naglavne slušalice.
- 2. Preuzmite AURA softver s http://www.asus.com i zatim ga instalirajte na računalu.
- Značajke uređaja

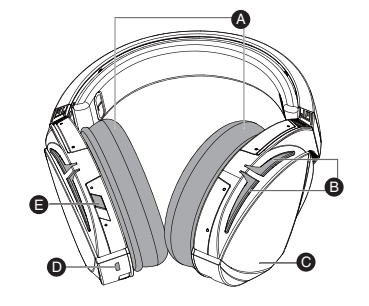

A. Jastučići za uši koji se mijenjaju

- B. Aura osvijetljeno područje
- C. Ploča osjetljiva na dodir
- D. Micro USB 2.0 priključak
- E. Uključivanje/isključivanje virtualnog prostornog zvuka

#### Upravljanje na ploči osjetljivoj na dodir

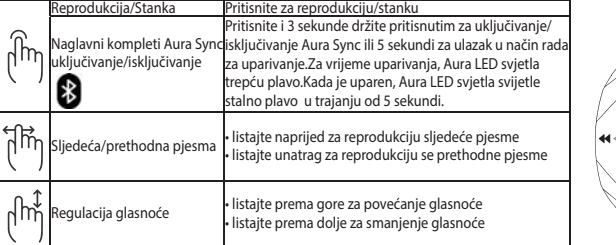

◈

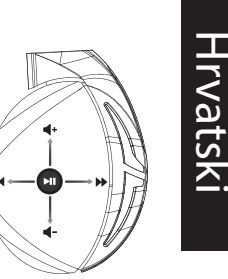

⊕

**ROG STRIX FUSION** 

Q13487\_ROG\_Strix\_Fusion\_500\_QSG.indd 19

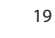

12/22/2017 2:34:09 PM

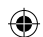

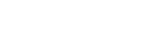

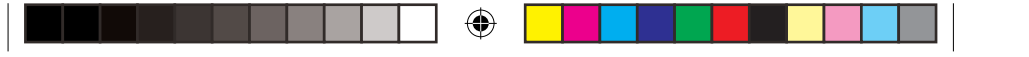

# Herní sluchátka s mikrofonem ROG STRIX FUSION 500

#### Obsah balení

- · 1 x herní sluchátka s mikrofonem ROG Strix Fusion 500
- · 2 x náušníky sluchátek ROG Fusion
- 1 x kabel ROG micro-USB na USB
- · 1 x stručná příručka
- · 1 x záruční list

#### Systémové požadavky

- Windows<sup>\*</sup> 10 / Windows<sup>\*</sup> 8.1 / Windows<sup>\*</sup> 7
- · Připojení k internetu (pro stažení volitelného softwaru)
- · Port USB

#### Začínáme

- Pokyny pro zprovoznění sluchátek ROG Strix Fusion:
- 1. Připojte USB konec kabelu micro-USB na USB k portu USB počítače a konec micro-USB ke sluchátkům s mikrofonem.
- 2. Stáhněte software AURA z webu http://www.asus.com a potom jej nainstalujte do počítače.

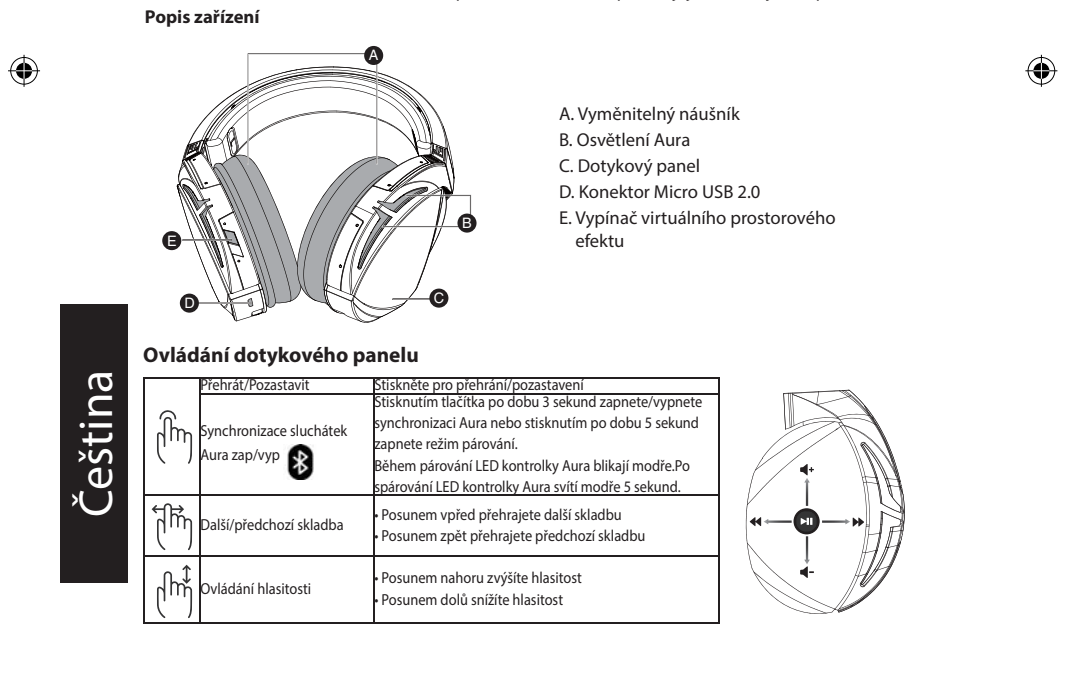

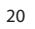

Q13487\_ROG\_Strix\_Fusion\_500\_QSG.indd 20

◈

12/22/2017 2:34:10 PM

Quick Start Guide